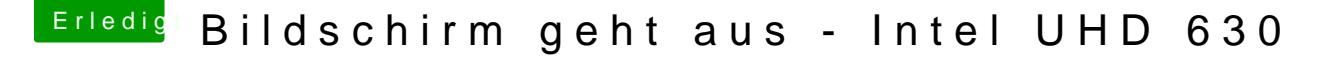

Beitrag von al6042 vom 19. Mai 2020, 19:02

[muell\\_mannb](https://www.hackintosh-forum.de/user/69430-muell-mannbernd/)ernd

Gibt es in deinem BIOS unter "Chipset"->"System Agent Configuration" folge

Wenn ja, stelle sie wie folgt ein:

- Initiate Graphic Adapter = IGFX oder IGD oder IGPU oder Internal ( der aufgeführten Texte auswählbar ist.
- IGD Memory = 64M
- [DVM](https://www.hackintosh-forum.de/lexicon/entry/88-dvmt/?synonym=128)T/FIXED Memory = MAX
- IGD Multi-Monitor = Enabled

Unter "Security", das hoffentlich wie folgt aussieht, sollte "Secu "Disabled" stehen:

 $\frac{\texttt{https://www.hackintosh-forum.de/forum/thread/48429-bildschirm-geht-aus-intel-uhd-2}}{630/?postID=602459\#post602459}$